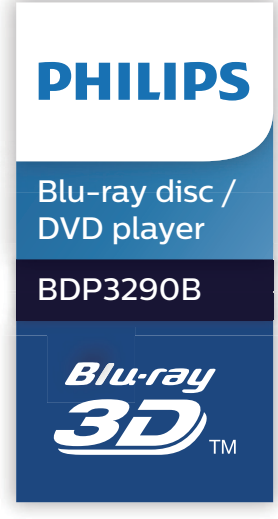

# **Príručka užívateľa**

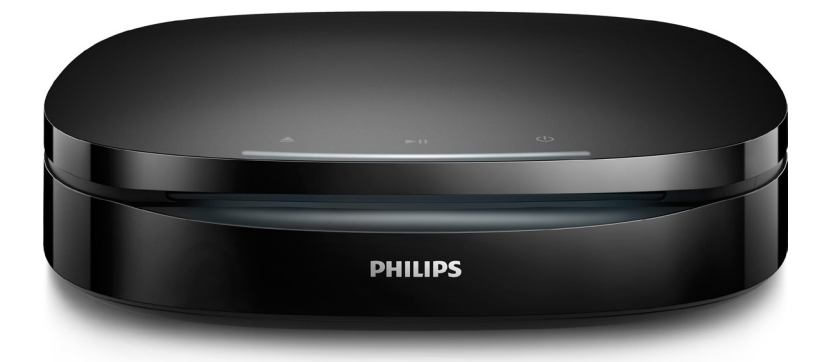

Zaregistrujte svoj produkt a získajte podporu na www.philips.com/support

## **Bezpečnosť a dôležité upozornenie**

Skôr ako začnete používať tento prehrávač diskov Blu-ray/DVD, prečítajte si všetky pokyny a uistite sa, že im rozumiete. Ak sa nebudete riadiť uvedenými pokynmi a dôjde tak k poškodeniu zariadenia, záruka stráca platnosť.

## **Bezpečnosť**

### Riziko požiaru alebo úrazu elektrickým prúdom.

- **•** Pred zapájaním alebo prepájaním akýchkoľvek káblov sa uistite, že sú všetky zariadenia odpojené od elektrickej zásuvky.
- **•** Produkt alebo príslušenstvo nikdy nevystavujte dažďu ani vode. Do blízkosti produktu nikdy neumiestňujte nádoby s tekutinami, ako sú napr. vázy. Ak sa na produkt alebo do jeho vnútra dostane kvapalina, okamžite ho odpojte od napájacej zásuvky. Pred ďalším používaním produktu sa obráťte na službu starostlivosti o zákazníkov spoločnosti Philips a nechajte ho skontrolovať.
- **•** Produkt a príslušenstvo nikdy neumiestňujte do blízkosti otvoreného ohňa ani iných zdrojov tepla vrátane priameho slnečného svetla.
- **•** Do vetracích a iných otvorov na produkte nikdy nevkladajte predmety.
- **•** Ak ako odpájacie zariadenie slúži sieťová zástrčka alebo

prepájacie zariadenie, musí zostať toto odpájacie zariadenie ľahko prístupné pre okamžité použitie.

- **•** Batérie (súprava batérií alebo vstavané batérie) nesmú byť vystavené zdrojom nadmerne vysokej teploty, ako je napríklad slnečné žiarenie, oheň alebo podobné zdroje tepla.
- **•** Pred búrkou odpojte produkt od elektrickej zásuvky.
- **•** Pri odpájaní napájacieho kábla vždy ťahajte za zástrčku, nikdy nie za kábel.

### Riziko skratu alebo požiaru.

- **•** Identifikáciu a menovité hodnoty napájania nájdete na typovom štítku na zadnej a spodnej strane výrobku.
- **•** Skôr ako produkt pripojíte k elektrickej zásuvke sa presvedčite, že napätie v sieti zodpovedá hodnotám uvedeným na zadnej alebo spodnej strane produktu. Produkt nikdy nepripájajte do elektrickej zásuvky, ak sa napätie líši.

### Riziko poranenia osôb alebo poškodenia výrobku!

- **•** Ak chcete tento produkt primontovať na stenu, musí byť na stene bezpečne upevnený v súlade s pokynmi na inštaláciu. Použite iba dodanú konzolu na upevnenie na stenu (ak je k dispozícii). Nesprávne upevnenie na stenu môže viesť k vážnym nehodám, zraneniam alebo poškodeniu. V prípade akýchkoľvek otázok sa obráťte na Stredisko starostlivosti o zákazníkov vo svojej krajine.
- **•** Viditeľná a neviditeľná laserová radiácia pri otvorení. Nevystavujte sa žiareniu lúča.
- **•** Nedotýkajte sa optickej šošovky vo vnútri priečinka na disk.
- **•** Produkt alebo iné predmety nikdy neukladajte na napájacie káble alebo iné elektrické zariadenia.
- **•** Ak sa produkt prepravuje pri teplote pod 5 °C, odbaľte ho a pred zapojením do napájacej zásuvky počkajte, kým jeho teplota nedosiahne teplotu v miestnosti.

### Riziko prehriatia!

**•** Tento produkt nikdy neinštalujte do obmedzeného priestoru. Okolo produktu vždy nechajte aspoň 10 cm voľného miesta na vetranie. Uistite sa, že závesy ani iné predmety nezakrývajú vetracie otvory na výrobku.

### Riziko kontaminácie.

- **•** Nemiešajte batérie (staré a nové alebo uhlíkové a alkalické atď.).
- **•** Pri nesprávnom vložení batérií hrozí výbuch. Pri výmene použite vždy rovnaký alebo ekvivalentný typ.
- **•** Batérie vyberte, ak sú vybité alebo vtedy, ak diaľkové ovládanie nebudete dlhšiu dobu používať.
- **•** Batérie obsahujú chemické látky, preto sa musia správne likvidovať.

### Riziko prehltnutia batérií.

- **•** Produkt alebo diaľkové ovládanie môže obsahovať batériu v tvare mince/gombíka, pri ktorej hrozí riziko prehltnutia. Batériu vždy uchovávajte mimo dosahu detí. Prehltnutie batérie môže spôsobiť vážne zranenie alebo smrť. Do dvoch hodín od požitia sa môžu vyskytnúť vážne popáleniny.
- **•** Ak máte podozrenie, že batéria bola prehltnutá alebo sa dostala dovnútra inej časti tela, okamžite vyhľadajte lekársku pomoc.
- **•** Pri výmene batérií vždy uchovávajte všetky nové aj použité batérie mimo dosahu detí. Po výmene batérií sa

uistite, že je priečinok na batérie bezpečne uzatvorený.

**•** Ak nie je možné bezpečne uzatvoriť priečinok na batérie, výrobok prestaňte používať. Uchovávajte ho mimo dosahu detí a kontaktujte výrobcu.

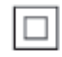

Toto je zariadenie triedy CLASS II s dvojitou izoláciou a bez dodaného ochranného uzemnenia.

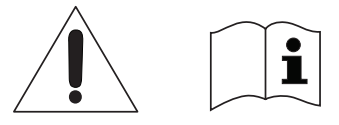

 Používajte iba napájacie zdroje uvedené v návode na používanie.

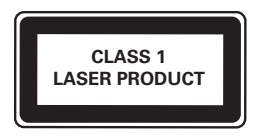

## **Zdravotné upozornenie pri sledovaní v 3D**

- **•** Ak trpíte vy alebo vaši rodinní príslušníci epileptickými alebo fotosenzitívnymi záchvatmi, pred vystavením sa pôsobeniu zdrojov blikajúceho svetla, rýchlemu sledu obrazcov alebo pred sledovaním obrazu v 3D sa poraďte s lekárom.
- **•** Aby nedošlo k ťažkostiam, ako napr. závratom, bolestiam hlavy alebo dezorientácii, neodporúčame sledovať obraz v 3D v dlhších časových intervaloch. Ak zaznamenáte akékoľvek ťažkosti, prestaňte sledovať obraz v 3D a

nepúšťajte sa ihneď do žiadnych potenciálne nebezpečných aktivít (napríklad šoférovania automobilu), až kým symptómy nezmiznú. Ak symptómy pretrvávajú, pred ďalším sledovaním obrazu v 3D sa najskôr poraďte s odborným lekárom.

**•** Rodičia by mali pri sledovaní obrazu v 3D dohliadať na svoje deti a uistiť sa, že u nich nedôjde k vyššie uvedeným ťažkostiam. Sledovanie obrazu v 3D sa neodporúča deťom mladším ako 6 rokov, keďže ich zrakový systém ešte nie je úplne vyvinutý.

## **Starostlivosť o váš produkt**

- **•** Do priečinka na disk nevkladajte okrem diskov žiadne iné predmety.
- **•** Do priečinka na disk nevkladajte pokrivené ani popraskané disky.
- **•** Ak zariadenie nepoužívate dlhší čas, vyberte disky z priečinka na disk.
- **•** Produkt čistite iba pomocou tkaniny z mikrovlákna.

## **Starostlivosť o životné prostredie**

Likvidácia použitého produktu a batérie

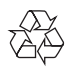

Pri navrhovaní a výrobe produktu sa použili vysokokvalitné materiály a súčasti, ktoré možno recyklovať a znova využiť.

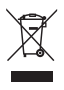

Tento symbol na výrobku znamená, že sa na daný výrobok vzťahuje Európska smernica 2012/19/EÚ.

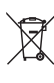

Tento symbol znamená, že výrobok obsahuje batérie, ktoré na základe smernice Európskej únie 2013/56/EÚ nemožno likvidovať spolu s bežným domovým odpadom. Informujte sa o miestnom systéme separovaného zberu elektrických a elektronických výrobkov a batérií. Postupujte podľa miestnych predpisov

a nikdy nelikvidujte výrobok ani batérie s bežným komunálnym odpadom. Správna likvidácia starých výrobkov a batérií pomáha zabrániť negatívnym dopadom na životné prostredie a ľudské zdravie.

### Odstraňovanie jednorazových batérií

Ak chcete odstrániť jednorazové batérie, pozrite si časť o inštalácii batérií.

## **Súlad so smernicami**

 $\epsilon$ 

Tento výrobok spĺňa požiadavky Európskeho spoločenstva týkajúce sa rádiového rušenia.

## **Autorské práva**

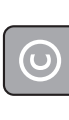

#### Be responsible Respect copyrights

Tento produkt obsahuje technológiu ochrany proti kopírovaniu, ktorá je chránená patentmi USA a inými právami týkajúcimi sa duševného vlastníctva spoločnosti Rovi Corporation. Spätné inžinierstvo a demontáž sú zakázané. Tento výrobok obsahuje technológiu autorských práv získanú od spoločnosti Verance Corporation na základe licencie a je chránený patentmi v USA č. 7,369,677 a ďalšími americkými a celosvetovo registrovanými patentmi a patentmi v prebiehajúcom patentovom konaní, ako aj autorskými právami a ochrannými obchodnými tajomstvami pre určité aspekty tejto technológie. Cinavia je ochrannou známkou spoločnosti Verance Corporation. Copyright 2004-2013 Verance Corporation. Všetky práva vyhradené spoločnosťou Verance. Spätné inžinierstvo a demontáž sú zakázané.

### Upozornenie - Cinavia

Tento výrobok využíva technológiu Cinavia na obmedzenie používania nepovolených kópií niektorých komerčne vyrobených filmov, videí a sprievodnej hudby. Keď sa zistí zakázané použitie nepovolenej kópie, zobrazí sa správa a prehrávanie alebo kopírovanie sa preruší. Ďalšie informácie o technológii Cinavia získate v zákazníckom informačnom online centre Cinavia na webovej stránke http://www.cinavia.com. Ak chcete požiadať o zaslanie ďalších informácií o technológii Cinavia formou e-mailu, pošlite korešpondenčný lístok so svojou e-mailovou adresou na: Cinavia Consumer Information Center, P.O. Box 86851, San Diego, CA, 92138, USA.

## **Softvér s otvoreným zdrojovým kódom**

Spoločnosť Philips Electronics Hong Kong týmto na základe požiadania ponúka možnosť doručenia kópie úplného zdrojového kódu pre balíky softvéru s otvoreným zdrojovým kódom chránené autorským právom použité v tomto výrobku, pre ktoré je takýto spôsob doručenia vyžadovaný príslušnými licenciami. Táto ponuka platí po dobu troch rokov od zakúpenia výrobku pre kohokoľvek, kto dostal tieto informácie. Ak chcete získať zdrojový kód, pošlite svoju žiadosť v angličtine spolu s typom výrobku na adresu open.source@philips.com. Ak nechcete použiť e-mail alebo ak nedostanete potvrdenie o prijatí do dvoch týždňov od odoslania správy na túto e-mailovú adresu, napíšte správu v angličtine na poštovú adresu "Open Source Team, Philips Intellectual Property & Standards, P.O. Box 220, 5600 AE Eindhoven, The Netherlands". Ak na svoj list nedostanete včasnú odpoveď, pošlite e-mail na vyššie uvedenú e-mailovú adresu. Texty licencií a vyhlásení pre softvér s otvoreným zdrojovým kódom použitý v tomto výrobku sú uvedené v samostatnom letáku.

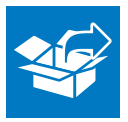

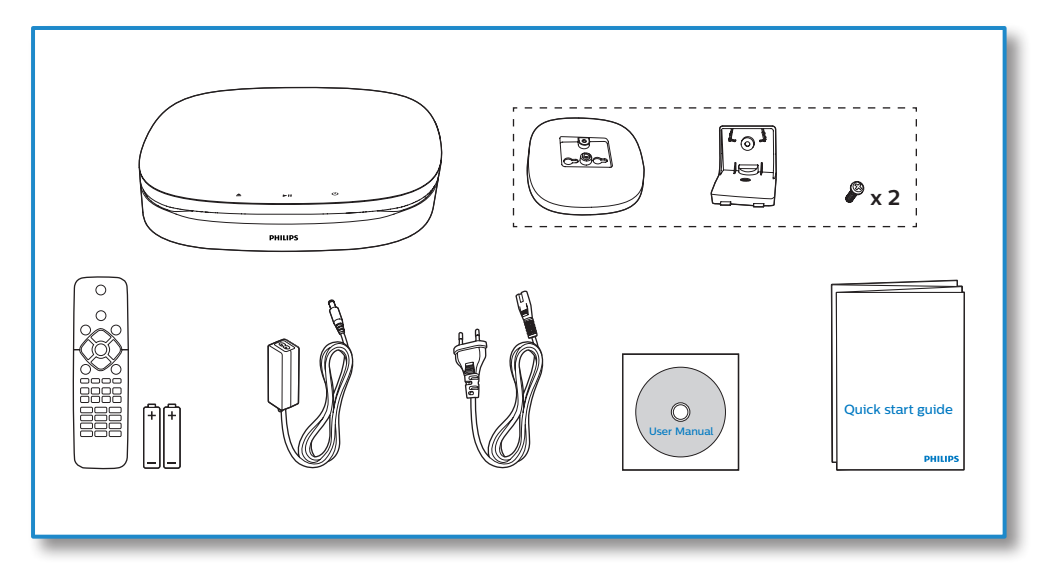

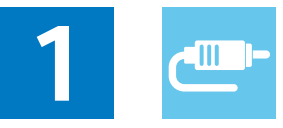

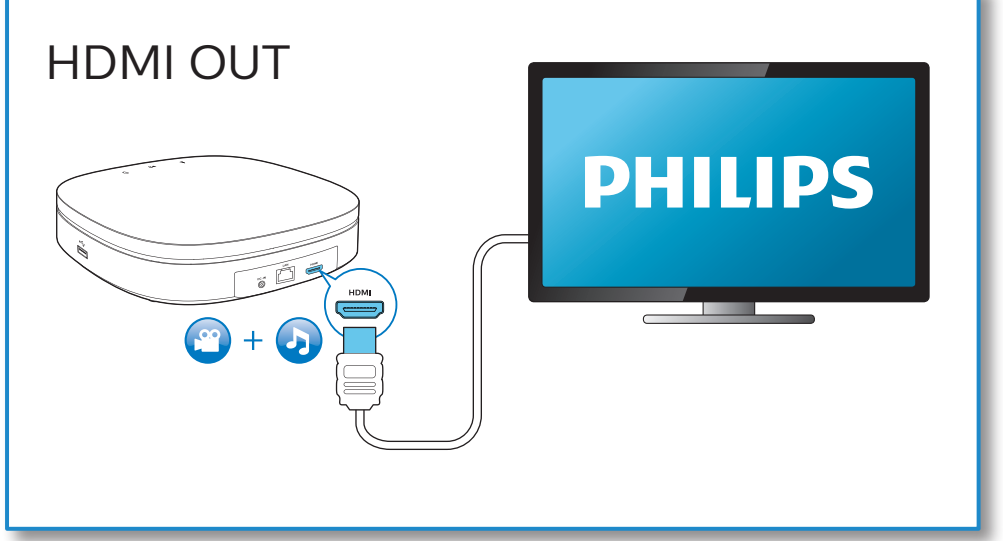

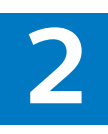

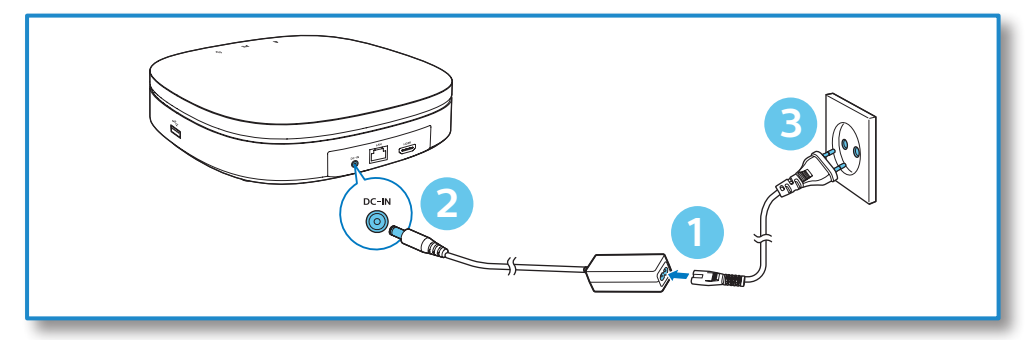

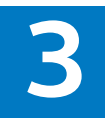

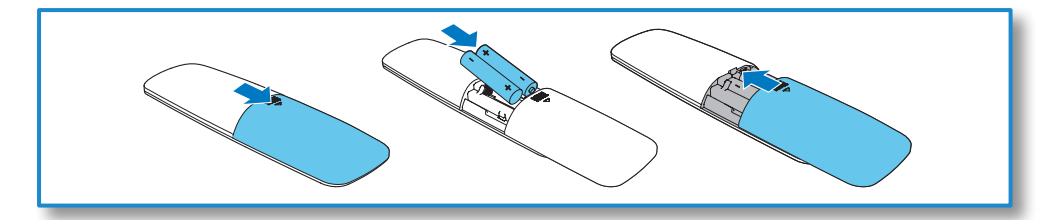

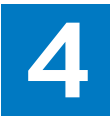

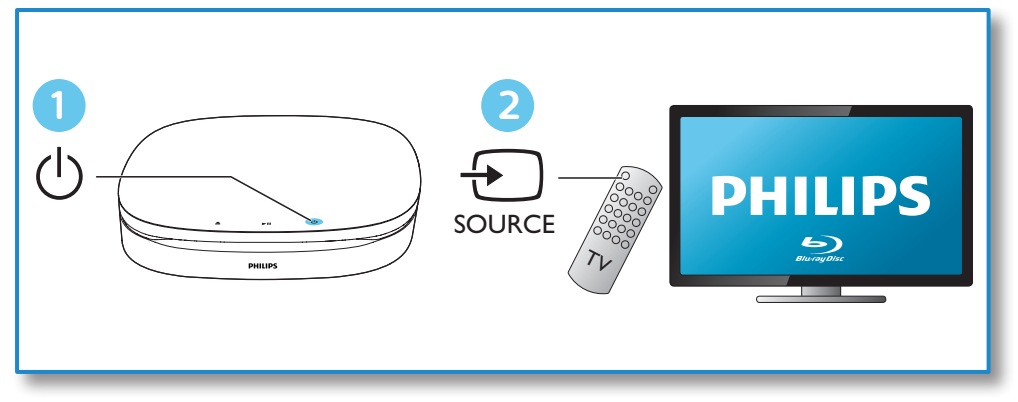

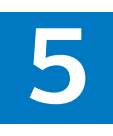

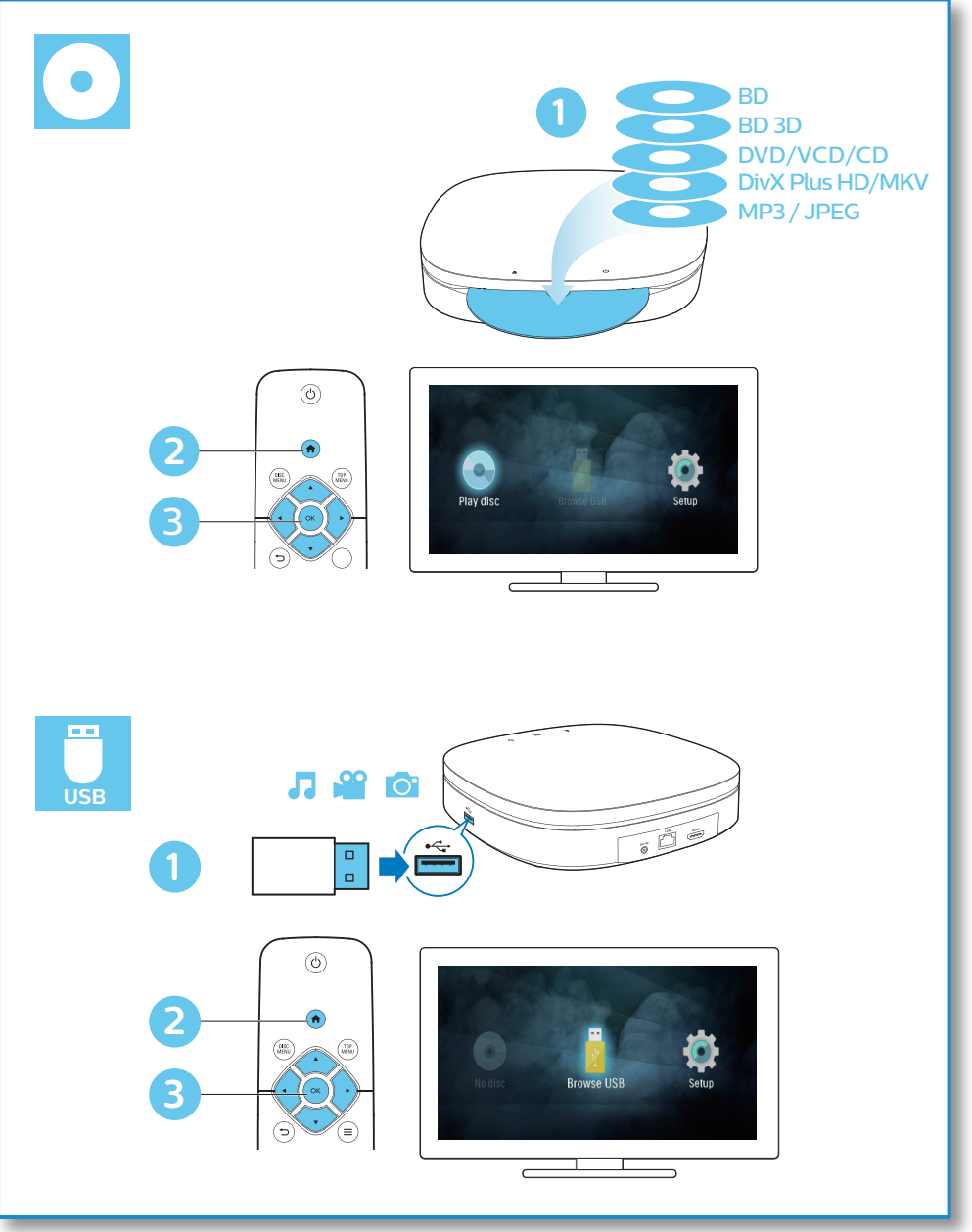

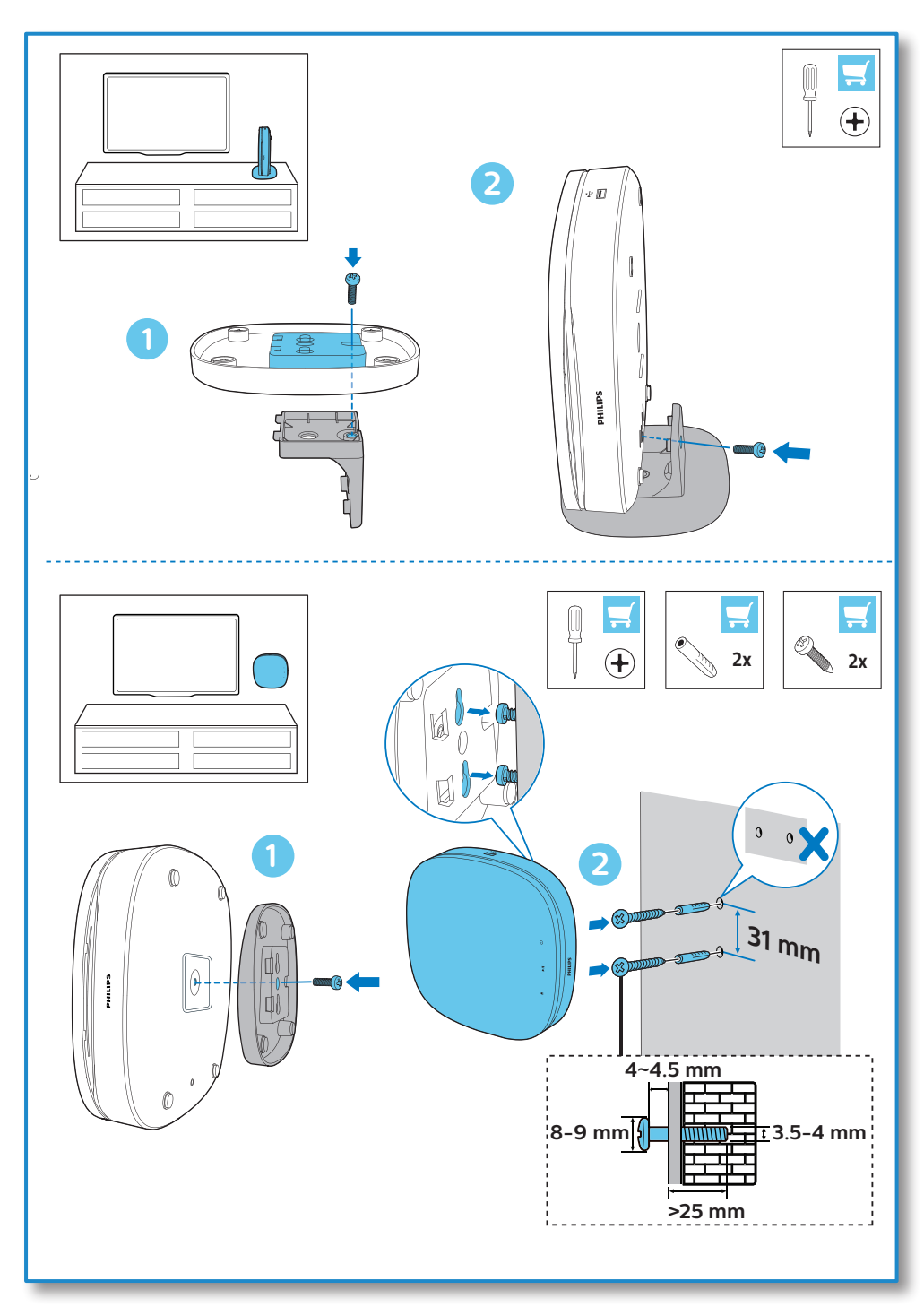

## **Obsah**

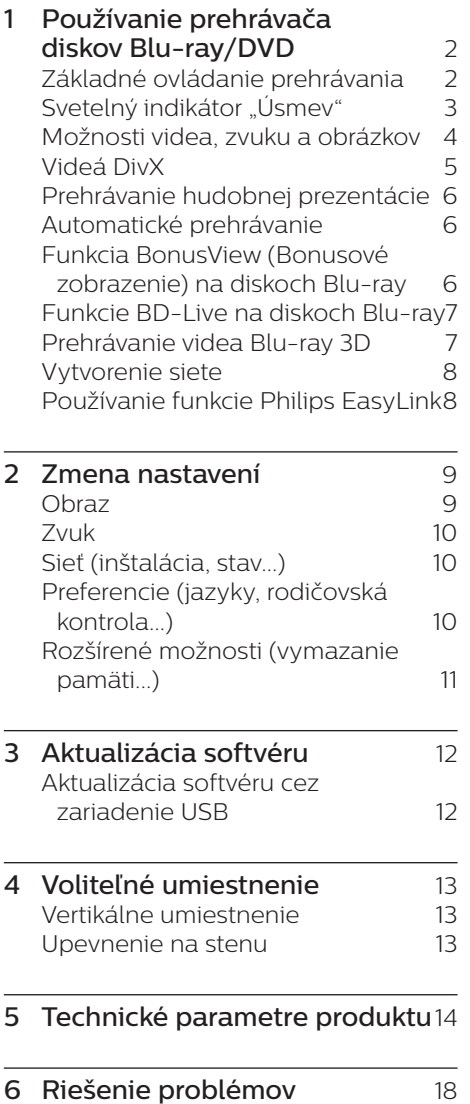

## <span id="page-11-0"></span>**1 Používanie prehrávača diskov Bluray/DVD**

Blahoželáme vám ku kúpe a vítame vás medzi používateľmi produktov spoločnosti Philips. Ak chcete naplno využiť podporu ponúkanú spoločnosťou Philips (napr. aktualizácia softvéru produktu), zaregistrujte svoj produkt na adrese www.philips.com/welcome.

## **Základné ovládanie prehrávania**

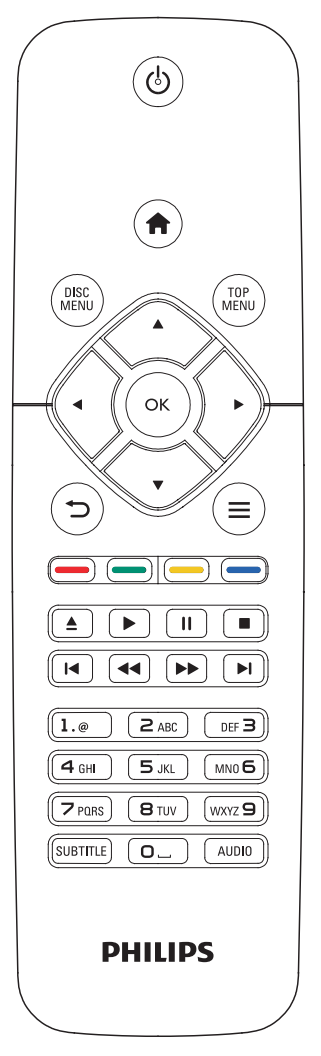

Počas prehrávania môžete zariadenie ovládať pomocou nasledujúcich tlačidiel.

<span id="page-12-0"></span>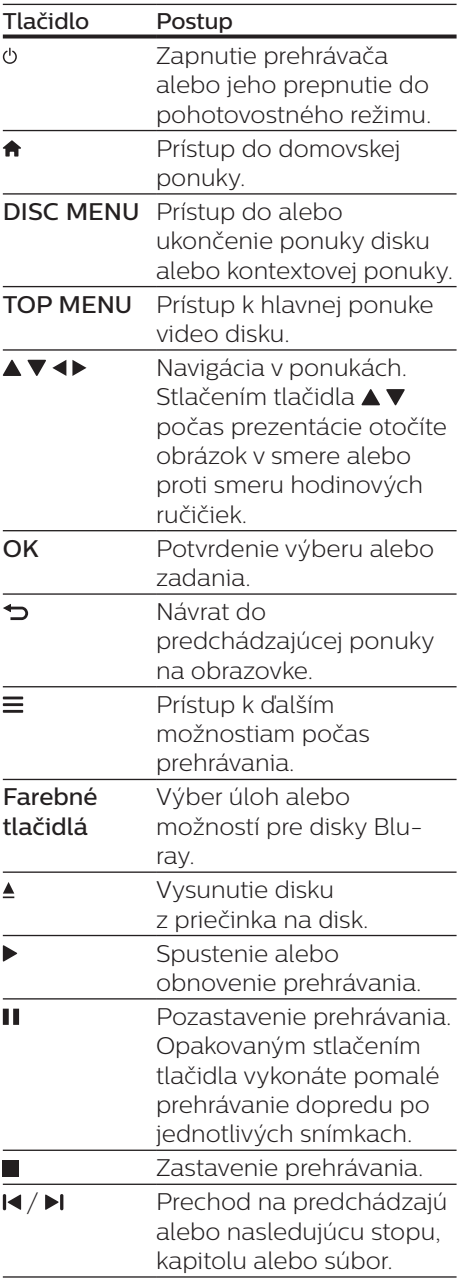

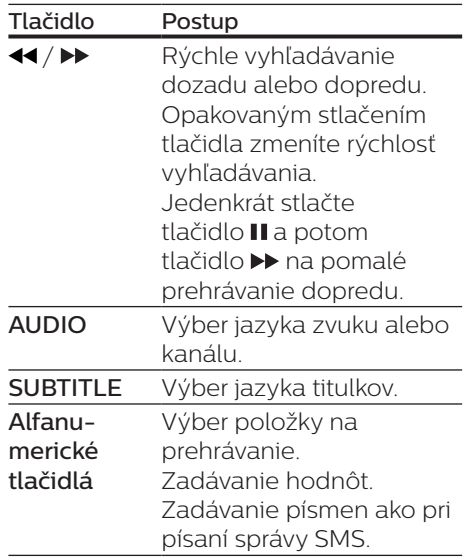

## **Svetelný indikátor "Úsmev"**

Tento výrobok je navrhnutý s animovaným pásikom svetla, ktorého výraz znázorňuje aktuálny stav výrobku.

- **•** Vypnuté svetlo: pohotovostný režim.
- **•** Zapnuté svetlo: zapnuté a pripravené.
- **•** Tlmené svetlo: prebieha prehrávanie.
- **•** 2 blikajúce svetlá: chyba alebo nie je možné načítať disk.
- **•** Ďalšie animácie svetla: napríklad spúšťanie, načítavanie disku, pozastavenie, zastavenie, preskočenie na nasledujúce/ predchádzajúce, prehrávanie dopredu/dozadu a vysunutie disku.

## <span id="page-13-0"></span>**Možnosti videa, zvuku a obrázkov**

K dispozícii sú ďalšie funkcie na prehrávanie videa alebo obrázkov z disku alebo úložného zariadenia USB.

## **Možnosti videa**

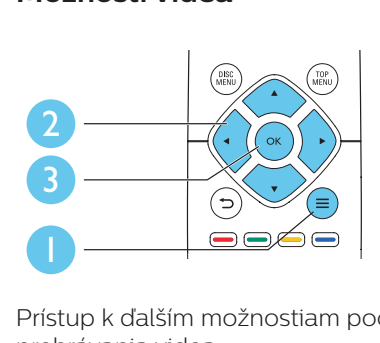

Prístup k ďalším možnostiam počas prehrávania videa.

- **•** [Jazyk zvuku]: Výber jazyka zvuku.
- **•** [Jazyk titulkov]: Výber jazyka titulkov.
- **•** [Posunutie titulkov]: Nastavenie polohy titulkov na obrazovke. Stlačením tlačidla A **v** zmeníte polohu titulkov.
- **•** [Informácie]: Zobrazenie informácií o prehrávaní.
- **•** [Znaková množina]: Výber súboru znakov, ktorý podporuje titulky DivX (len pre videá vo formáte DivX).
- **•** [Hľadanie podľa času]: Preskočenie na konkrétny čas pomocou numerických tlačidiel na diaľkovom ovládaní.
- **•** [2. jazyk zvuku]: Výber druhého jazyka zvuku (len pre disky Bluray, ktoré podporujú funkciu BonusView).
- **•** [2. jazyk titulkov]: Výber druhého jazyka titulkov (len pre disky Blu-ray, ktoré podporujú funkciu BonusView).
- **•** [Tituly]: Výber titulu.
- **•** [Kapitoly]: Výber kapitoly.
- **•** [Zoznam uhlov]: Výber uhla kamery.
- **•** [Ponuky]: Zobrazenie ponuky disku.
- **•** [Výber PIP]: Zobrazenie okna picture-in-picture (obraz v obraze) (len pre disky Blu-ray, ktoré podporujú funkciu BonusView).
- **•** [Približovanie] : Priblíženie obrazu videa. Stlačením tlačidla vyberiete faktor približovania.
- **•** [Opakovať] : Opakovanie kapitoly alebo titulu.
- **•** [Opakovať A-B] : Označí dva body v rámci kapitoly na opakované prehrávanie alebo vypne režim opakovaného prehrávania.
- **•** [Nastavenia obrazu]: Výber preddefinovaných nastavení farieb.

### Poznámka

• Dostupné možnosti obrazu závisia od jeho zdroja.

## **Možnosti obrázkov**

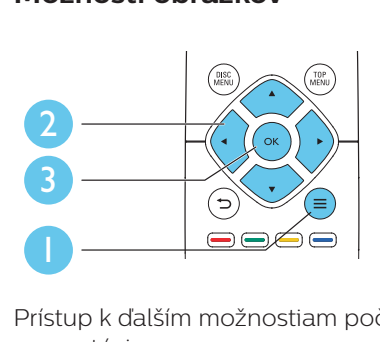

Prístup k ďalším možnostiam počas prezentácie.

- **•** [Otočiť +90]: Otočenie obrázka o 90 stupňov v smere hodinových ručičiek.
- **•** [Otočiť -90]: Otočenie obrázka o 90 stupňov proti smeru hodinových ručičiek.
- **•** [Približovanie]: Priblíženie obrázka. Stlačením tlačidla <>>
vyberiete faktor približovania.
- <span id="page-14-0"></span>**•** [Informácie]: Zobrazenie informácií o obrázku.
- **•** [Trvanie na snímku]: Nastavenie rýchlosti zobrazenia každého obrázka prezentácie.
- **•** [Animácia snímok]: Nastavenie efektu prechodu pri prezentácii.
- **•** [Nastavenia obrazu]: Výber preddefinovaných nastavení farieb.
- **•** [Opakovať]: Opakované prehranie obsahu zvoleného priečinka.

## **Možnosti zvuku**

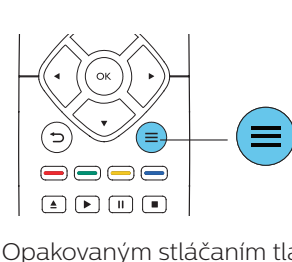

Opakovaným stláčaním tlačidla prechádzajte cez nasledovné funkcie.

- **•** Opakované prehrávanie aktuálnej skladby.
- **•** Opakované prehrávanie všetkých skladieb na disku alebo v priečinku.
- **•** Prehrávanie zvukových stôp v náhodnom poradí.
- **•** Vypnutie režimu opakovaného prehrávania.

## **Videá DivX**

Môžete prehrávať videá DivX z disku alebo úložného zariadenia USB.

### Kód VOD pre súbory DivX

**•** Skôr ako si zakúpite videá vo formáte DivX a začnete ich prehrávať v tomto prehrávači, zaregistrujte tento prehrávač pomocou kódu DivX VOD na stránke www.divx.com.

**•** Zobrazenie kódu DivX VOD: stlačte tlačidlo  $\bigstar$  a vyberte položky [Nastavenie] > [Rozšírené] > [DivX® VOD kód].

### Titulky videí DivX

- **•** Pomocou tlačidiel SUBTITLE vyberte požadovaný jazyk.
- **•** Ak sa titulky nezobrazujú správne, zmeňte súbor znakov, ktorý podporuje titulky DivX. Výber súboru znakov: stlačte tlačidlo  $\equiv$  a vyberte položku [Znaková množina].

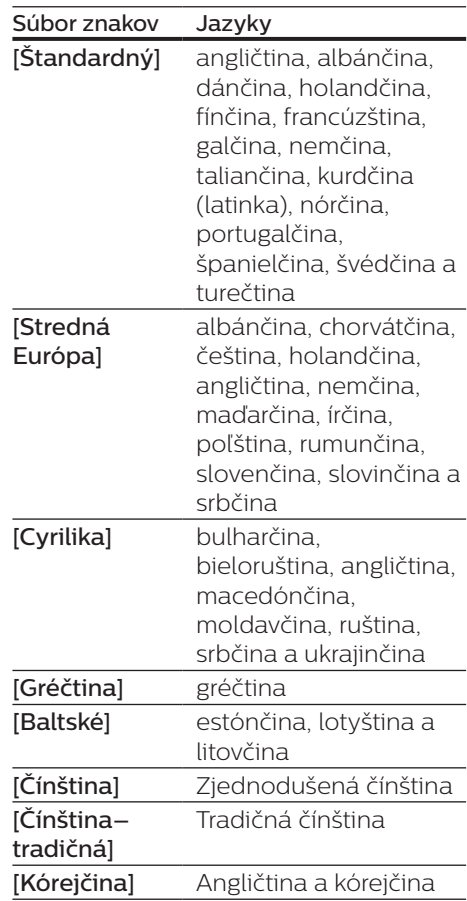

### <span id="page-15-0"></span>Poznámka

- Ak chcete použiť funkciu titulkov, uistite sa, že sa názov súboru titulkov zhoduje s názvom súboru videa DivX. Ak je napr. názov súboru videa DivX "film.avi", uložte súbor s titulkami ako "film.srt" alebo "film. sub".
- Tento prehrávač dokáže prehrať súbory s titulkami v nasledujúcich formátoch: .srt, .sub, .txt, .ssa a .smi.

## **Prehrávanie hudobnej prezentácie**

Prehrávajte hudbu a obrázky súčasne a vytvárajte tak hudobné prezentácie.

- 1 Spustite prehrávanie hudobného súboru z disku alebo úložného zariadenia USB.
- 2 Stlačte tlačidlo → a prejdite do priečinka s obrázkami.
- 3 Vyberte obrázok z toho istého disku alebo úložného zariadenia USB a stlačením tlačidla OK spustite prezentáciu.
- 4 Stlačením tlačidla prezentáciu ukončite.
- $5$  Opätovným stlačením tlačidla  $\blacksquare$ zastavíte prehrávanie hudby.

## **Automatické prehrávanie**

Tento prehrávač automaticky spustí prehrávanie disku alebo videosúboru.

## **Automatické prehrávanie disku**

Keď je tento prehrávač zapnutý, začne sa automaticky prehrávať disk.

Stlačte tlačidlo <del>A</del> (Ponuka Doma).

- 2 Vyberte položku [Nastavenie] a stlačte tlačidlo OK.
- 3 Vyberte položky [Predvoľba] > [Autom. prehrávanie disku]> [Zapnúť].
	- **•** Táto funkcia je zapnutá.
	- **•** Ak chcete funkciu vypnúť, vyberte položku [Vypnúť]. Disk sa nebude automaticky prehrávať.

## **Postupné automatické prehrávanie videa**

Ak je k dispozícií dva alebo viac videosúborov v rovnakom priečinku v úložnom zariadení USB, po skončení videa sa začne automaticky prehrávať nasledujúci videosúbor.

- **1** Stlačte tlačidlo <del>n</del> (Ponuka Doma).
- 2 Vyberte položku [Nastavenie] a stlačte tlačidlo OK.
- 3 Vyberte položky [Predvoľba] > [Automat. prehrávanie po videu]> [Zapnúť].
	- **•** Táto funkcia je zapnutá.
	- **•** Ak chcete funkciu vypnúť, vyberte položku [Vypnúť]. Nasledujúci videosúbor sa nezačne automaticky prehrávať po skončení prehrávania videa v rovnakom priečinku.

## **Funkcia BonusView (Bonusové zobrazenie) na diskoch Blu-ray**

Môžete zobraziť špeciálny obsah (napríklad komentáre) v malom okne na obrazovke.

Táto funkcia sa vzťahuje len na disky Blu-ray, ktoré podporujú funkciu BonusView (tiež známu ako obraz v obraze).

- <span id="page-16-0"></span>1 Počas prehrávania stlačte tlačidlo  $\equiv$ » Zobrazí sa ponuka možností.
- 2 Vyberte položku [Výber PIP] > [PIP] a stlačte tlačidlo OK.
	- » Možnosti PIP [1]/[2] závisia od obsahu videa.
	- » Zobrazí sa okno sekundárneho videa.
- 3 Vyberte možnosť [2. jazyk zvuku] alebo [2. jazyk titulkov] a potom stlačte tlačidlo OK.

## **Funkcie BD-Live na diskoch Blu-ray**

Využite exkluzívne online služby ako ukážky filmov, hry, vyzváňacie tóny a ďalší bonusový obsah.

Táto funkcia sa vzťahuje len na disky Blu-ray, ktoré podporujú funkciu BD-Live.

- **1** Pripravte si pripojenie na internet a nastavte sieť (pozrite si kapitolu "Vytvorenie siete").
- 2 Pripojte úložné zariadenie USB ku konektoru  $\leftarrow$  (USB) na tomto prehrávači.
	- **•** Úložné zariadenie USB sa používa na ukladanie prevzatého obsahu služby BD-Live.
	- **•** Ak chcete na uvoľnenie pamäte z úložného zariadenia USB odstrániť predtým prevzatý obsah BD-Live, stlačte tlačidlo a vyberte položky [Nastavenie] > [Rozšírené] > [Vymazať pamäť].
- 3 Prehrajte disk podporujúci funkciu BD-Live.
- $4\,$  V ponuke disku vyberte ikonu funkcie BD-Live a stlačte tlačidlo OK.
- » Spustí sa načítavanie služby BD-Live. Čas načítania závisí od daného disku a internetového pripojenia.
- 5 V rozhraní funkcie BD-Live vyberte položku, ktorú chcete použiť.

### Poznámka

- Rozsah služieb funkcie BD-Live závisí od diskov a krajín.
- Pri používaní služby BD-Live sa údaje na disku a v tomto prehrávači sprístupnia poskytovateľovi obsahu.
- Ak chcete prevzaté súbory uložiť, použite úložné zariadenie USB s voľným priestorom minimálne 1 GB.

## **Prehrávanie videa Bluray 3D**

## Čo potrebujete

- **•** Televízor podporujúci zobrazenie v 3D
- **•** Tento prehrávač sa pripája k televízoru prostredníctvom rozhrania HDMI
- **•** 3D okuliare kompatibilné s televízorom
- **•** Disk 3D Blu-ray
- **1** Uistite sa, že je zapnutý výstup obrazu v 3D: stlačte tlačidlo  $\triangle$  a vyberte položku [Nastavenie] > [Obraz] >[Sledovanie videa v 3D] > [Automatický].
- 2 Spustite prehrávanie videa Blu-ray 3D.
- 3 Nasaďte si okuliare 3D, aby ste mohli sledovať 3D efekty.
	- **•** Ak chcete vypnúť výstup obrazu v 3D, stlačte tlačidlo <del>n</del>a vyberte položku [Nastavenie] > [Obraz] > [Sledovanie videa v 3D] > [Vypnúť].

## <span id="page-17-0"></span>**Vytvorenie siete**

Pripojte tento prehrávač k internetu a získate prístup k nasledovným službám:

- **•** BD-Live: prístup k bonusovým funkciám online (vzťahuje sa na disky Blu-ray podporujúce funkciu BD-Live).
- 1 Pripojte tento prehrávač k internetu prostredníctvom káblového (Ethernet) pripojenia.
	- **•** Pripojte sieťový kábel (nie je súčasťou balenia) k portu LAN na zadnom paneli tohto prehrávača.

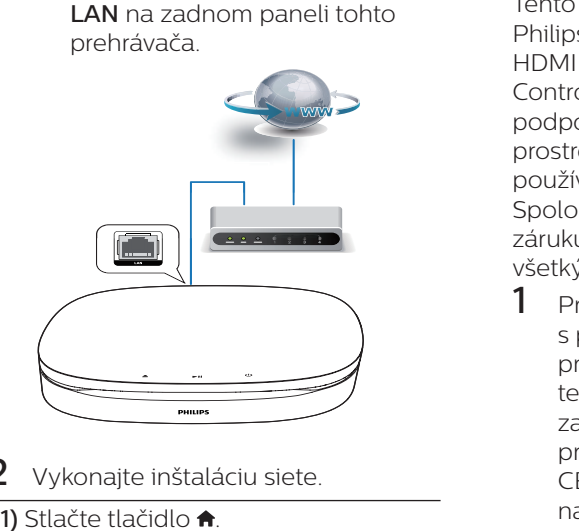

2 Vykonajte inštaláciu siete.

- 
- 2) Vyberte položku [Nastavenie] a stlačte tlačidlo OK.
- 3) Vyberte položku [Sieť] > [Inštalácia siete] a stlačte tlačidlo OK.
- 4) Dokončite inštaláciu podľa pokynov na obrazovke televízora.

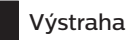

• Pred pripojením k sieti sa najskôr oboznámte so sieťovým smerovačom a princípmi fungovania siete. V prípade potreby si prečítajte dokumentáciu dodanú so sieťovými súčasťami. Spoločnosť Philips nezodpovedá za stratu, poškodenie ani znehodnotenie údajov.

## **Používanie funkcie Philips EasyLink**

Tento prehrávač podporuje funkciu Philips EasyLink, ktorá používa protokol HDMI CEC (Consumer Electronics Control). Na ovládanie zariadení s podporou funkcie EasyLink pripojených prostredníctvom kábla HDMI môžete používať jeden diaľkový ovládač. Spoločnosť Philips neposkytuje 100 % záruku na kompatibilitu televízora so všetkými zariadeniami HDMI CEC.

- 1 Pripoite zariadenia kompatibilné s protokolom HDMI CEC prostredníctvom kábla HDMI a na televízore a ostatných pripojených zariadeniach zapnite ovládanie prostredníctvom protokolu HDMI CEC (podrobnosti nájdete v návode na používanie televízora alebo ostatných zariadení).
- 2 Stlačte tlačidlo $\bigstar$ .
- 3 Vyberte položky [Nastavenie]<sup>&</sup>gt; [EasyLink].
- 4 Vyberte položku [Zapnúť] pri nasledujúcich možnostiach: [EasyLink], [Prehrávanie jedným dotykom] a [Pohotovostný režim jedným dotykom].

» Funkcia EasyLink je zapnutá.

### <span id="page-18-0"></span>Jednodotykové prehrávanie

Keď je v priečinku na disk vložený disk s videom, stlačením tlačidla > obnovíte činnosť televízora z pohotovostného režimu a následne spustíte prehrávanie disku.

#### Jednodotykový pohotovostný režim

Pri prepnutí pripojeného zariadenia (napríklad televízora) do pohotovostného režimu pomocou jeho vlastného diaľkového ovládania sa do pohotovostného režimu automaticky prepne aj tento prehrávač.

## **2 Zmena nastavení**

Táto časť vám pomôže zmeniť nastavenia tohto prehrávača.

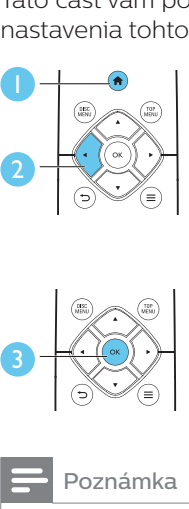

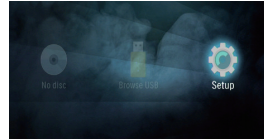

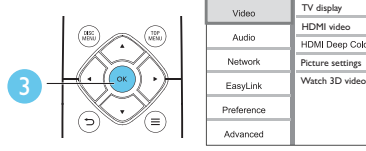

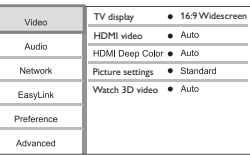

### Poznámka

- Nemôžete zmeniť možnosť ponuky zobrazenú sivou farbou.
- Ak sa chcete vrátiť do predchádzajúcej ponuky, stlačte tlačidlo **, Ak** chcete opustiť ponuku, stlačte tlačidlo  $\hat{\mathbf{n}}$ .

## **Obraz**

- 1 Stlačte tlačidlo $\bigstar$ .
- 2 Vyberte položky [Nastavenie] > [Obraz] na získanie prístupu k možnostiam ponuky nastavenia videa.
- **•** [TV obrazovka]: Výber formátu zobrazenia obrázkov na ich prispôsobenie veľkosti televíznej obrazovky.
- **•** [HDMI video]: Výber rozlíšenia videa prenášaného cez HDMI.
- **•** [HDMI Deep Color]: Ak je obsah videa nahratý pri zapnutej funkcii

<span id="page-19-0"></span>Deep Color a televízor túto funkciu podporuje, majú zobrazené farby viac farebných odtieňov a tónov.

- **•** [Nastavenia obrazu]: Výber preddefinovaných nastavení farieb.
- **•** [Sledovanie videa v 3D]: Nastavenie výstupu videa 3D alebo 2D pri prehrávaní disku Blu-ray 3D. Prehrávač musí byť pripojený k 3D televízoru cez rozhranie HDMI.

### Poznámka

• Ak meníte nastavenie, uistite sa, že daný televízor podporuje nové nastavenia.

## **Zvuk**

- **1** Stlačte tlačidlo  $\triangle$ .
- 2 Vyberte položky [Nastavenie] > [Zvuk] na získanie prístupu k možnostiam ponuky nastavenia zvuku.
- **•** [Nočný režim]: Výber tichého alebo úplne dynamického zvuku. Nočný režim znižuje hlasitosť hlasných zvukov a zvyšuje hlasitosť tichších zvukov (napr. rozhovoru).
- **•** [HDMI zvuk]: Slúži na nastavenie zvukového formátu HDMI, keď je tento prehrávač pripojený prostredníctvom kábla HDMI.

### Poznámka

• Nočný režim je dostupný len pre disky DVD a Blu-ray s kódovaním Dolby® TrueHD/ Dolby® Digital Plus.

## **Sieť (inštalácia, stav...)**

- 1 Stlačte tlačidlo  $\hat{\mathbf{n}}$ .<br>2 Wherte položky I
- Vyberte položky [Nastavenie] > [Sieť] na získanie prístupu k možnostiam ponuky nastavenia siete.
- **•** [Inštalácia siete]: Spustenie káblovej inštalácie, ktorá umožní fungovanie siete.
- **•** [Zobraziť nastavenia siete]: Zobrazenie aktuálneho stavu siete.

## **Preferencie (jazyky, rodičovská kontrola...)**

- 1 Stlačte tlačidlo  $\uparrow$ .<br>2 Vyberte položky I
- Vyberte položky [Nastavenie] > [Predvoľba] na získanie prístupu k možnostiam ponuky nastavenia predvolieb.
- **•** [Jazyk ponuky]: Výber jazyka ponúk na obrazovke.
- **•** [Audio]: Výber jazyka zvuku pre video.
- **•** [Titulok]: Výber jazyka titulkov pre video.
- **•** [Ponuka disku]: Výber jazyka ponuky pre video disk.
- **•** [Rodičovská kontrola]: Obmedzenie prístupu k diskom nahratým s hodnotením prístupnosti. Na prístup k možnostiam obmedzení zadajte "0000". Ak chcete prehrať všetky disky bez ohľadu na hodnotenie prístupnosti, vyberte úroveň "8".
- **•** [Šetrič obrazovky]: Zapnutie alebo vypnutie režimu šetriča obrazovky. Ak je táto funkcia zapnutá, obrazovka po 10 minútach nečinnosti prejde do režimu nečinnosti (napríklad v režime pozastavenia alebo zastavenia).
- <span id="page-20-0"></span>**•** [Automatické posunutie titulkov]: Zapnutie alebo vypnutie posunutia titulkov. Ak je táto funkcia zapnutá, automaticky sa mení poloha titulkov tak, aby sa prispôsobila televíznej obrazovke (táto funkcia funguje len pri niektorých televízoroch značky Philips).
- **•** [Zmeniť heslo]: Nastavenie alebo zmena hesla na prehrávanie diskov s obmedzeným prístupom. Ak nemáte alebo ste zabudli heslo, zadaite "0000".
- **•** [Automatický pohotovostný režim]: Zapnutie alebo vypnutie automatického pohotovostného režimu. Ak je táto funkcia zapnutá, prehrávač sa po 18 minútach nečinnosti prepne do pohotovostného režimu (napríklad v režime pozastavenia alebo zastavenia prehrávania).
- **•** [Rýchle obnovenie činnosti]: Zapnutie alebo vypnutie rýchlejšieho obnovenia činnosti prehrávača z pohotovostného režimu. Ak je rýchle obnovenie činnosti vypnuté, počas pohotovostného režimu sa spotrebuje menej energie.
- **•** [VCD PBC]: Zobrazenie alebo vynechanie ponuky s obsahom na diskoch VCD a SVCD.
- **•** [Autom. prehrávanie disku]: Zapnutie alebo vypnutie automatického prehrávania disku po zapnutí napájania.
- **•** [Automat. prehrávanie po videu]: Zapnutie alebo vypnutie funkcie sekvenčného prehrávania videí zo zariadenia USB.

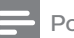

### Poznámka

- Ak váš preferovaný jazyk nie je dostupný ako jazyk disku, zvuku alebo titulkov, môžete z možností ponuky vybrať položku [Iné] a zadať 4-miestny kód jazyka, ktorý nájdete na zadnej strane tohto návodu na používanie.
- Ak vyberiete jazyk, ktorý nie je na danom disku dostupný, tento prehrávač použije predvolený jazyk disku.

## **Rozšírené možnosti (vymazanie pamäti...)**

- 1 Stlačte tlačidlo $\bigstar$ .
- 2 Vyberte položky [Nastavenie] > [Rozšírené] na získanie prístupu k možnostiam ponuky nastavenia rozšírených možností.
- **•** [Zabezpečenie BD-Live]: Obmedzenie alebo povolenie prístupu k službe BD-Live (len pre nekomerčné disky s funkciou BD-Live vytvorené používateľmi).
- **•** [Režim zmiešania]: Ovládanie 2-kanálového stereofónneho zvukového výstupu.
- **•** [Aktualizácia softvéru]: Aktualizácia softvéru pomocou úložného zariadenia USB.
- **•** [Vymazať pamäť]: Odstránenie predchádzajúceho prevzatého obsahu BD-Live uloženého na úložnom zariadení USB. Automaticky sa vytvorí priečinok "BUDA", do ktorého sa uloží prevzatý obsah BD-Live.
- **•** [DivX® VOD kód]: Zobrazenie registračného kódu DivX® a kódu zrušenia registrácie pre tento prehrávač.
- **•** [Informácie o verzii]: Zobrazenie verzie softvéru tohto prehrávača.

<span id="page-21-0"></span>**•** [Obnoviť predvolené nastavenia]: Obnovenie nastavení tohto prehrávača na predvolené hodnoty z výroby, okrem hesla a úrovne rodičovskej kontroly.

### Poznámka

- Na komerčných diskoch Blu-ray nemôžete zakázať prístup na internet.
- Skôr ako si zakúpite videá vo formáte DivX a začnete ich prehrávať v tomto prehrávači, zaregistrujte tento prehrávač pomocou kódu DivX VOD na stránke www.divx.com.

## **3 Aktualizácia softvéru**

Pred aktualizáciou softvéru tohto prehrávača skontrolujte aktuálnu verziu softvéru:

**Stlačte tlačidlo <del>** $\bullet$ **</del>** potom vyberte položky [Nastavenie] > [Rozšírené] > [Informácie o verzii] a stlačte tlačidlo OK.

## **Aktualizácia softvéru cez zariadenie USB**

- 1 Na webovej stránke www.philips.com/support vyhľadajte najnovšiu verziu softvéru.
	- **•** Vyhľadajte svoj model a kliknite na položku "Softvér a ovládače".
- 2 Prevezmite softvér do úložného zariadenia USB.
	- $(1)$  Rozbaľte prevzaté súbory a uistite sa, že priečinok s rozbalenými súbormi má názov "UPG".
	- b Vložte priečinok "UPG" do koreňového adresára.
- 3 Pripojte úložné zariadenie USB ku konektoru < (USB) na tomto prehrávači.
- 4 Stlačte tlačidlo  $\hat{a}$  a vyberte položku [Nastavenie].
- $5$  Vyberte položky [Rozšírené] > [Aktualizácia softvéru]> [USB].
	- » Ak sa zistí médium aktualizácie, zobrazí sa výzva na spustenie aktualizácie.
- <span id="page-22-0"></span>6 Aktualizáciu dokončite podľa pokynov na obrazovke televízora.
	- » Po dokončení aktualizácie sa tento prehrávač automaticky vypne a znovu spustí.

### Výstraha

• Počas aktualizácie softvéru nevypínajte napájanie ani neodpájajte úložné zariadenie USB, pretože by ste tým mohli poškodiť tento prehrávač.

## **4 Voliteľné umiestnenie**

Dizajn tohto výrobku vám umožní umiestniť ho nasledujúcimi spôsobmi:

- **•** Horizontálne umiestnenie na stolovej doske.
- **•** Vertikálne umiestnenie na stolovej doske.
- **•** Upevnenie na stenu

Tento výrobok môžete jednoducho horizontálne umiestniť na stolovú dosku.

## **Vertikálne umiestnenie**

Tento výrobok môžete umiestniť vertikálne na stolovú dosku. Ak chcete vidieť ilustrácie umiestnenia, pozrite si časť stručnej príručky spustenia v tomto návode na používanie.

- 1) Zostavte dodané konzoly.
- 2) Pripevnite zostavené konzoly k výrobku.

## **Upevnenie na stenu**

### Poznámka

- Pred upevnením tohto produktu na stenu sa uistite, že má stena dostatočnú nosnosť.
- Ak chcete tento produkt primontovať na stenu, musí byť na stene bezpečne upevnený v súlade s pokynmi na inštaláciu. Nesprávne upevnenie na stenu môže viesť k vážnym nehodám, zraneniam alebo poškodeniu. V prípade akýchkoľvek otázok sa obráťte na Stredisko starostlivosti o zákazníkov vo svojej krajine.

<span id="page-23-0"></span>Tento výrobok môžete namontovať na stenu. Ak chcete vidieť ilustrácie umiestnenia, pozrite si časť stručnej príručky spustenia v tomto návode na používanie.

- 1) Pripevnite dodanú konzolu k výrobku.
- 2) Do steny vyvŕtajte dva otvory a potom do vyvŕtaných otvorov vložte zápustné kolíky a skrutky.
- 3) Zaveste výrobok na stenu.

## **5 Technické parametre produktu**

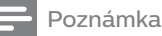

• Technické parametre a konštrukčné riešenie podliehajú zmenám bez predchádzajúceho upozornenia.

## **Kód regiónu**

Prehrávač dokáže prehrávať disky s týmito regionálnymi kódmi.

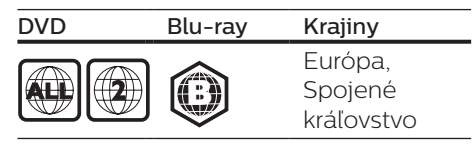

## **Formáty médií**

- **•** BD-Video, BD 3D
- **•** Disky DVD-Video, DVD+R/+RW, DVD-R/-RW, DVD+R/-R DL (Dual Layer)
- **•** Disky VCD/SVCD
- **•** Disky audio CD, CD-R/CD-RW, médiá MP3, médiá WMA, súbory JPEG
- **•** Médiá DivX (Ultra)/DivX Plus HD, médiá MKV
- **•** Úložné zariadenie USB

## **Formáty súborov**

- **•** Zvuk:
	- **•** .aac, .mka, .mp3, .wma, .wav, .m4a, .flac, .ogg
- **•** Video:
	- **•** .avi, .divx, .mp4, .m4v, .ts, .mov, .mkv, .m2ts, .mpg, .mpeg, .3gp
- **•** Obrázky: .jpg, .jpeg, .gif, .png

## **Formáty zvuku**

Tento produkt podporuje nasledujúce zvukové súbory.

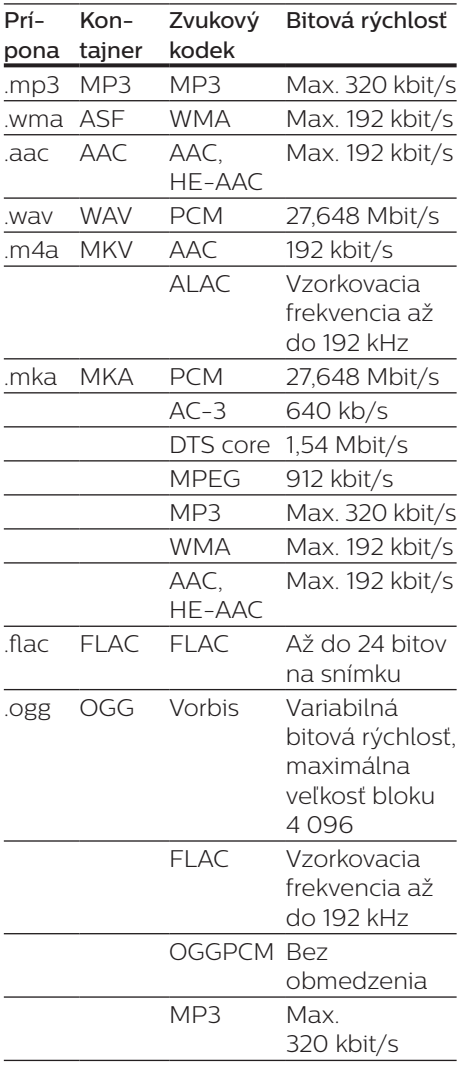

## **Formáty pre video**

Ak máte televízor s vysokým rozlíšením, toto zariadenie vám umožní prehrávať video súbory s:

- **•** Rozlíšenie: 1920 x 1080 pixelov pri
- **•** Frekvencia snímok: 6 ~ 30 snímok za sekundu.

### Súbory .avi v kontajneri AVI (alebo súbory .ts v kontajneri TS)

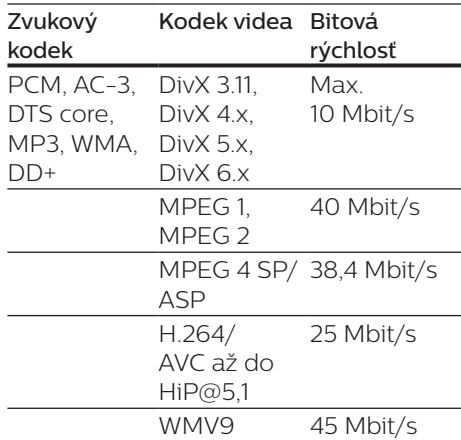

### Súbory .divx v kontajneri AVI

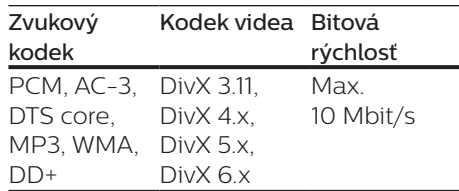

#### Súbory .mp4 alebo .m4v v kontajneri MP4

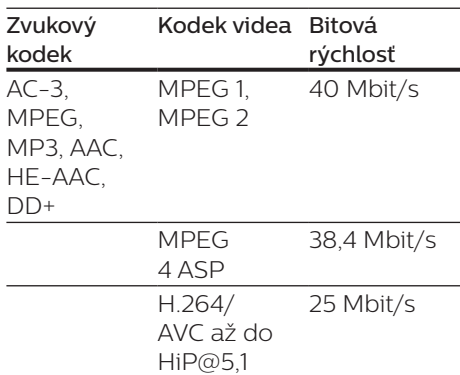

#### Súbory .mov v kontajneri MOV

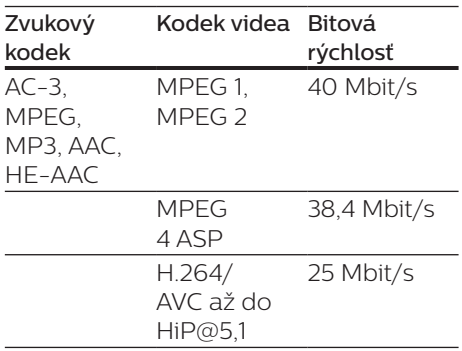

### Súbory .mkv v kontajneri MKV

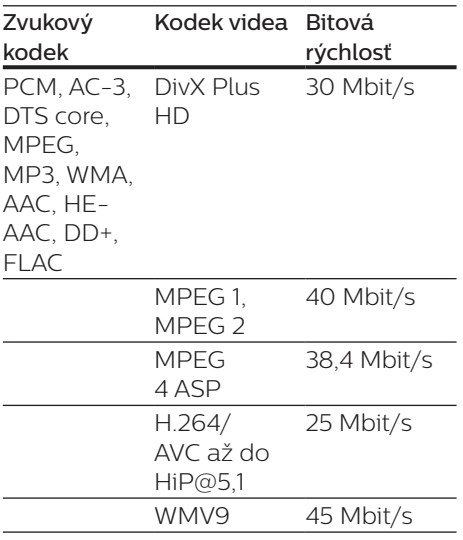

#### Súbory .m2ts v kontajneri MKV

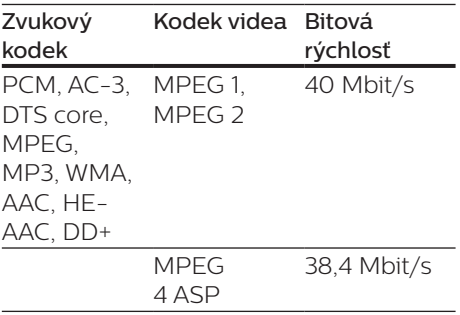

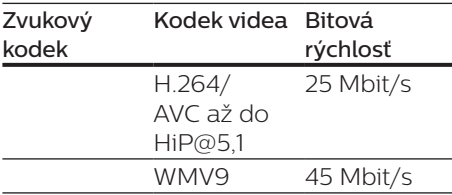

#### Súbory .mpg a .mpeg v kontajneri PS

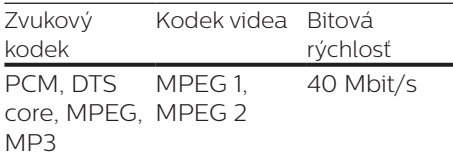

### Súbory .3gp v kontajneri 3GP

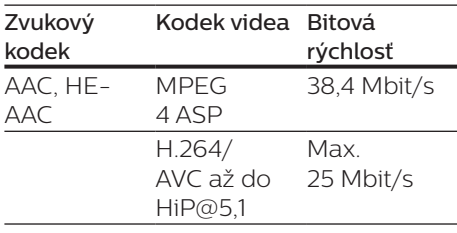

## **Video**

- **•** Systém signálu: PAL/NTSC
- **•** Výstup HDMI: 480i/576i, 480p/576p, 720p, 1080i, 1080p, 1080p/24 Hz

## **Zvuk**

- **•** Výstup HDMI
- **•** Vzorkovacia frekvencia:
	- **•** MP3: 32 kHz, 44,1 kHz, 48 kHz
	- **•** WMA: 44,1 kHz, 48 kHz
- **•** Konštantný dátový tok:
	- **•** MP3: 112 kb/s 320 kb/s
	- **•** WMA: 48 kb/s 192 kb/s

## **USB**

- **•** Kompatibilita: Vysokorýchlostné pripojenie USB 2.0
- **•** Podpora triedy: USB Mass Storage Class
- **•** Systém súborov: FAT16, FAT32
- **•** Port USB: 5 V , 500 mA
- **•** Podpora HDD (prenosného pevného disku): môže byť potrebný externý zdroj napájania.

## **Hlavná jednotka**

- Napájanie:
	- **•** Model (sieťový adaptér AC od spoločnosti Philips): NU010A120080
	- **•** Vstup: 100 240 V~, 50/60 Hz, 0,2 A
	- Výstup:  $12 \text{ V} = 0.8 \text{ A}$
- **•** Spotreba energie v pohotovostnom režime: < 0,5 W
- **•** Rozmery (Š x V x H): 210 x 52,5 x 210 (mm)
- **•** Hmotnosť netto: 0,75 kg

### Prevádzková teplota a vlhkosť

**•** 0 °C až 45 °C, 5 % až 90 % vlhkosť pre všetky typy podnebia.

### Teplota a vlhkosť skladovania

**•** -40 °C až 70 °C, 5 % až 95 %

## **Príslušenstvo**

- **•** Diaľkové ovládanie a batérie
- **•** Stručná úvodná príručka
- **•** Viacjazyčný návod na používanie na disku CD-ROM (len kontinentálna Európa)
- **•** 2 konzoly a 2 skrutky

## **Laser**

- **•** Typ lasera (Dióda): AlGaInN (BD), AlGaInP (DVD/CD)
- **•** Vlnová dĺžka: 398 nm až 413 nm (BD), 645 nm až 664 nm (DVD), 770 nm až 800 nm (CD)
- **•** Výstupný výkon: 1,7 mW (BD), 0,19 mW (DVD), 0,25 mW (CD)

## **Informácie o pohotovostnom režime**

- **•** Keď je zariadenie 18 minút neaktívne, automaticky sa prepne do pohotovostného režimu alebo sieťovo prepojeného pohotovostného režimu.
- **•** Spotreba energie v pohotovostnom režime alebo sieťovo prepojenom pohotovostnom režime je menej ako 0,5 W.

## <span id="page-27-0"></span>**6 Riešenie problémov**

## Výstraha

• Nebezpečenstvo zásahu elektrickým prúdom. Nikdy neodstraňujte kryt tela zariadenia.

Aby ste zachovali platnosť záruky, nikdy sa sami nepokúšajte opravovať prehrávač.

Ak zaznamenáte problém pri používaní tohto prehrávača, pred požiadaním o opravu skontrolujte nasledujúce body. Ak sa problém neodstráni, zaregistrujte svoj prehrávač a získajte podporu na lokalite www.philips.com/support. Ak sa rozhodnete obrátiť na spoločnosť Philips, pripravte si číslo modelu a sériové číslo tohto prehrávača. Číslo modelu a sériové číslo sú uvedené na zadnej strane tohto prehrávača. Tieto čísla si zapíšte sem: Číslo modelu \_\_\_\_\_\_\_\_\_\_\_\_\_\_\_\_\_\_\_\_\_\_ Sériové číslo \_\_\_\_\_\_\_\_

## **Hlavná jednotka**

### Tlačidlá na tomto prehrávači nefungujú.

**•** Odpojte tento prehrávač na niekoľko minút od napájania a potom ho znova pripojte.

## **Obraz**

### Žiadny obraz.

**•** Uistite sa, že je televízor prepnutý na správny vstupný zdroj pre tento prehrávač.

### Pri pripojení cez rozhranie HDMI sa nezobrazuje žiadny obraz.

- **•** Uistite sa, že kábel HDMI nie je chybný. V prípade chyby kábel HDMI vymeňte za nový.
- **•** Pre obnovu zobrazenia obrazu stlačte tlačidlo <del>na</del> diaľkovom ovládaní a následne stlačte "731" (numerické tlačidlá). Alebo počkajte 10 sekúnd na automatické obnovenie pôvodného stavu.
- **•** Ak je tento prehrávač pripojený k neautorizovanému zobrazovaciemu zariadeniu prostredníctvom kábla HDMI, audio/video signál sa nemusí reprodukovať.

### Disk neprehráva video vo vysokom rozlíšení.

- **•** Uistite sa, že disk obsahuje video s vysokým rozlíšením.
- **•** Uistite sa, že televízor podporuje video s vysokým rozlíšením.

## **Zvuk**

### Pri pripojení cez rozhranie HDMI nie je počuť žiadny zvuk.

**•** Ak pripojené zariadenie nepodporuje technológiu HDCP alebo podporuje iba rozhranie DVI, výstup zvuku prostredníctvom rozhrania HDMI nemusí fungovať.

### Žiaden sekundárny zvukový výstup pre funkciu obraz v obraze.

**•** Keď je zvolená možnosť [Bitstream] v ponuke [HDMI zvuk], interaktívny zvuk, ako napríklad sekundárny zvuk pre funkciu obraz v obraze, je stlmený. Zrušte výber položky [Bitstream].

## **Prehrávanie**

### Nemožno prehrať disk.

- **•** Vyčistite disk.
- **•** Uistite sa, že disk je správne vložený.
- **•** Uistite sa, že tento prehrávač podporuje daný disk. Pozrite si časť "Technické údaje".
- **•** Uistite sa, že prehrávač podporuje kód regiónu disku DVD alebo BD.
- **•** Ak používate disk DVD±RW alebo DVD±R, uistite sa, že je daný disk ukončený.

### Nie je možné prehrávanie súborov vo formáte DivX.

- Uistite sa, že je video súbor DivX úplný.
- Uistite sa, že názov súboru videa má správnu príponu.

### Titulky súboru vo formáte DivX sa nezobrazujú správne.

- Uistite sa, že názov súboru titulkov sa presne zhoduje s názvom súboru videa vo formáte DivX.
- Uistite sa, že názov súboru titulkov má príponu, ktorú tento prehrávač podporuje (.srt, .sub, .txt, .ssa alebo .smi).

### Nemožno čítať obsah pripojeného úložného zariadenia USB.

- Uistite sa, že je formát úložného zariadenia USB kompatibilný s týmto prehrávačom.
- Uistite sa, že tento prehrávač podporuje formát súborov na úložnom zariadení USB.
- V prípade zariadenia HDD (prenosný pevný disk) s rozhraním USB môže byť potrebný externý zdroj napájania.

### Na obrazovke televízora sa zobrazí hlásenie "No entry" (Žiadny vstup) alebo znak "x".

• Prevádzka nie je možná.

### Funkcia EasyLink nefunguje.

**•** Uistite sa, že je tento prehrávač pripojený k televízoru, ktorý podporuje funkciu Philips EasyLink, a že je funkcia EasyLink zapnutá (pozrite si kapitolu "Používanie prehrávača diskov Blu-ray/DVD" > "Používanie funkcie Philips EasyLink").

### Nedajú sa sprístupniť funkcie služby BD-Live.

- **•** Uistite sa, že je prehrávač pripojený k sieti (pozrite si kapitolu "Používanie prehrávača diskov Bluray/DVD" > "Vytvorenie siete").
- **•** Uistite sa, že bola vykonaná inštalácia siete (pozrite si kapitolu "Používanie prehrávača diskov Blu-Ray/DVD" > "Vytvorenie siete").
- **•** Uistite sa, že disk Blu-ray podporuje funkcie BD-Live.
- **•** Vymažte úložný priestor pamäte (pozrite si kapitolu "Zmena nastavení" > "Rozšírené možnosti (zabezpečenie funkcie BD-Live, vymazanie pamäte...)").

## **Sieť**

### Sieť sa nenašla alebo je rušená.

- **•** Uistite sa, že je sieť správne zapojená (pozrite kapitolu "Používanie prehrávača diskov Blu-Ray/DVD" > "Vytvorenie siete").
- **•** Uistite sa, že bola vykonaná inštalácia siete (pozrite si kapitolu "Používanie prehrávača diskov Blu-Ray/DVD" > "Vytvorenie siete").
- **•** Skontrolujte pripojenie smerovača (pozrite si návod na používanie smerovača).

### Rýchlosť internetu je pomalá.

**•** Smerovač vyžaduje vysokorýchlostné pripojenie na internet.

## **Videá v 3D**

### Nevidieť 3D efekty

- **•** Uistite sa, že je zapnutý výstup videa 3D (pozrite si časť "Používanie prehrávača diskov Blu-ray/DVD" > "Prehrávanie videa Blu-ray 3D").
- **•** Uistite sa, že prehrávaný titul disku podporuje formát Blu-ray 3D.
- **•** Uistite sa, že televízor podporuje formát 3D a rozhranie HDMI a že v televízore je nastavený režim 3D (pozrite si návod na používanie televízora).
- **•** Uistite sa, že sú zapnuté okuliare 3D (pozrite si návod na používanie televízora).

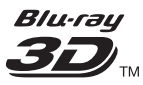

"Blu-ray 3D  $\text{"}$  " and "Blu-ray 3D  $\text{"}$  " logo are trademarks of Blu-ray Disc Association.

## Həmr

HDMI, and HDMI logo and High-Definition Multimedia Interface are trademarks or registered trademarks of HDMI licensing LLC in the United States and other countries.

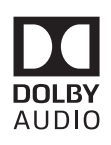

Dolby and the double-D symbol are registered trademarks of Dolby Laboratories.

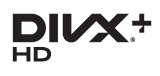

This DivX Certified<sup>®</sup> device has passed rigorous testing to ensure it plays DivX video.

To Play purchased DivX movies, first register your device at vod.divx.com. Find your registration code in the DivX VOD section of your device setup menu. DivX Certified<sup>®</sup> to play DivX<sup>®</sup> and DivX Plus<sup>®</sup> HD (H.264/MKV) video up to 1080p HD, including premium content. DivX®, DivX Certified®, DivX Plus® HD and associated logos are trademarks of DivX, LLC and are used under license.

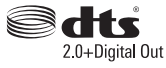

2.0+Digital Out<br>For DTS patents,see http://patents. dts.com. Manufactured under license from DTS Licensing Limited. DTS, the Symbol, & DTS and the Symbol together are registered trademarks, and DTS 2.0+Digital Out is a trademark of DTS, Inc. © DTS, Inc. ALL Rights Reserved.

### BONUSVIEW™

'BD LIVE ™ ' and 'BONUSVIEW ™ ' are trademarks of Blu-ray Disc Association.

# $\frac{1}{\sqrt{2}}$

'DVD Video' is a trademark of DVD Format/Logo Licensing Corporation.

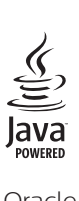

Oracle and Java are registered trademarks of Oracle and/or its affiliates. Other names may be trademarks of their respective owners.

## Language Code

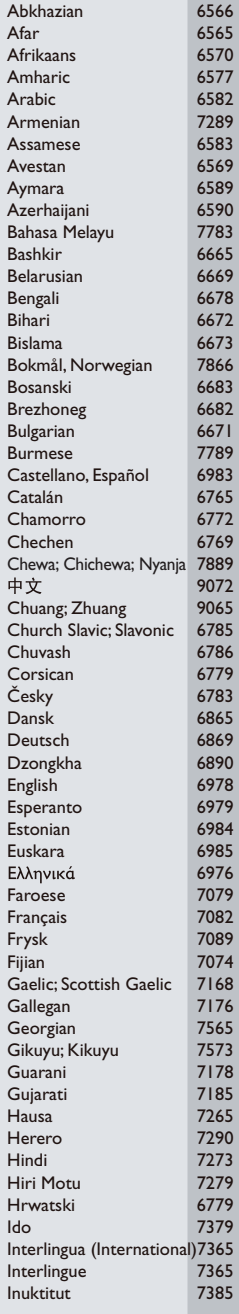

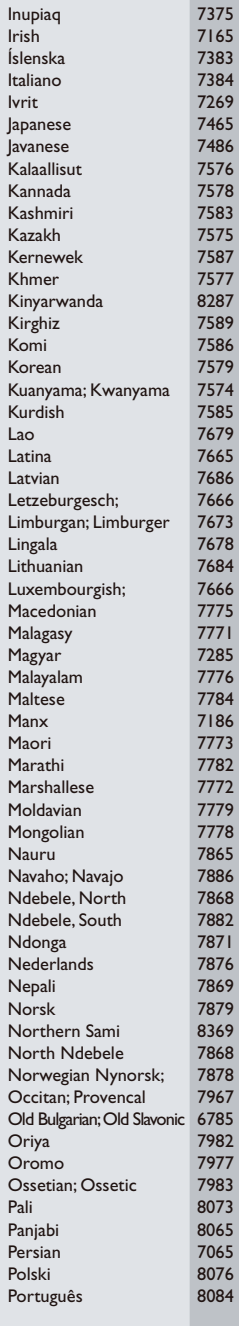

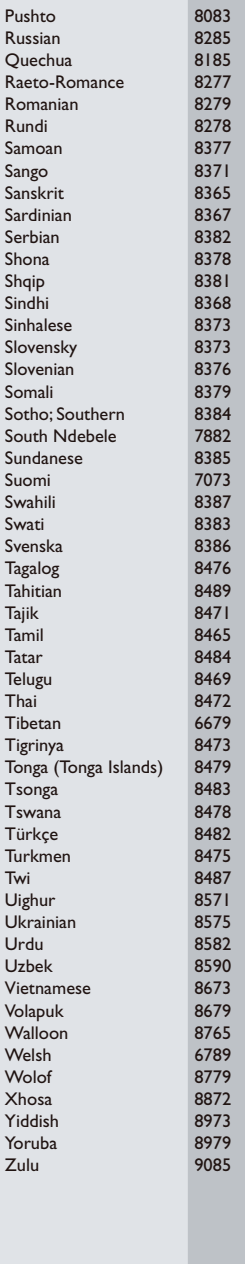

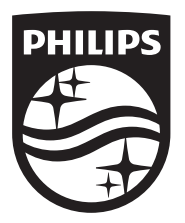

Specifications are subject to change without notice © 2016 Koninklijke Philips N.V. All rights reserved. Trademarks are the property of Koninklijke Philips N.V. or their respective owners.

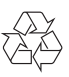

BDP3290B\_12\_UM\_V2.0